# **Taiga Keyboard Quick Start Guide**

#### **Oscillator Notes**

Adjust the oscillator **COARSE AND FINE TUNE KNOBS** to 12 o'clock, This is the center of the frequency adjustment. Use the **SEED BUTTON** to select a waveform. If the **MIDI LED** next to the **FM KNOB** is not lit, press and hold the **EDIT BUTTON** at the bottom left of the Control section then press the **SEED BUTTON** to enable MIDI and Keyboard pitch tracking for the oscillator.

#### **Mixer Notes**

Set the oscillator volumes. The pre-patched audio source is printed in green under the mixer channel number.

#### **Filter Notes**

Set the filter type to lowpass by pressing the **MODE BUTTON.** The **FREQ CV 2 KNOB** is an attenuverter so make sure it is set to 12 o'clock. If it is set full left, ADSR 1 will close the filter when a note is played and no sound will pass through the filter. Turn the **FREQ CV 2 KNOB** past 12 o'clock to allow ADSR 1 to open the filter. The **FREQ CV 1 KNOB** is an attenuator so make sure it is set full left. Turn the **FREQ CV 1 KNOB** to the right to allow the **MODULATION WHEEL** to affect the frequency of the filter.

#### **Dynamics Notes**

If the **MIDI LED** below the **DYNAMICS KNOB** is lit, press and hold the **EDIT BUTTON** at the bottom left of the Control section then press the **MODE BUTTON** to disable direct MIDI gate control of the Dynamics. Disabling direct MIDI control allows the ADSR 2 to control the Dynamics. Set the dynamics type to low pass gate by pressing the **MODE BUTTON.** The Dynamics Knob is an audio pass-through knob. It manually opens the VCA/low pass gate.

### **Octave and Multi-Function Buttons**

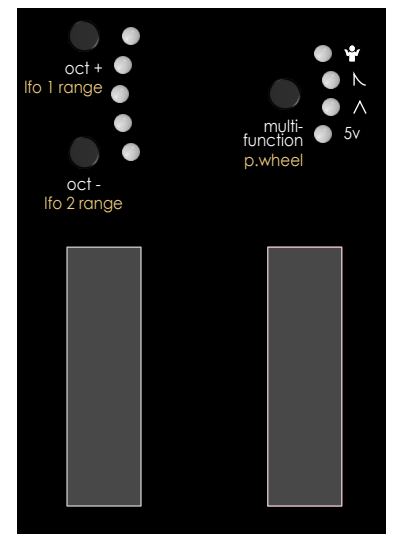

### **OCTAVE UP AND DOWN BUTTON NOTES**

**OCTAVE UP AND OCTAVE DOWN BUTTONS** set the range of the keyboard.

Press and hold the **EDIT BUTTON** at the bottom left of the Control section then press the **OCTAVE UP BUTTON** to change the frequency range of **LFO 1** between low range and high range.

Press and hold the **EDIT BUTTON** at the bottom left of the Control section then press the **OCTAVE DOWN BUTTON** to change the frequency range of **LFO 2** between low range and high range.

### **MULTI\_FUNCTION MOD-TOOL NOTES**

Press the **MULTI-FUNCTION BUTTON** to cycle through modes. **1.Manual 0-5v Response**

**2. Triangle LFO -** A clock sync'd LFO. The **MOD-WHEEL** adjusts the amplitude of the LFO. Press and hold the **MULTI-FUNCTION BUTTON** then adjust the **MOD-WHEEL** the set the clock division LFO Frequency.

**3. Decay Envelope -** A Note on triggered envelope. The **MOD-WHEEL** adjusts the amplitude of the envelope. Press and hold the **MULTI-FUNCTION BUTTON** then adjust the **MOD-WHEEL**  the set the envelope decay time.

**4. Random Voltage -** Random voltage generator. The **MOD-WHEEL** adjusts the amplitude of the random voltage. Press and hold the **MULTI-FUNCTION BUTTON** then adjust the **MOD-WHEEL** the set the clock division density of the random voltage changes.

## **Taiga Keyboard Control Module Edit Functions**

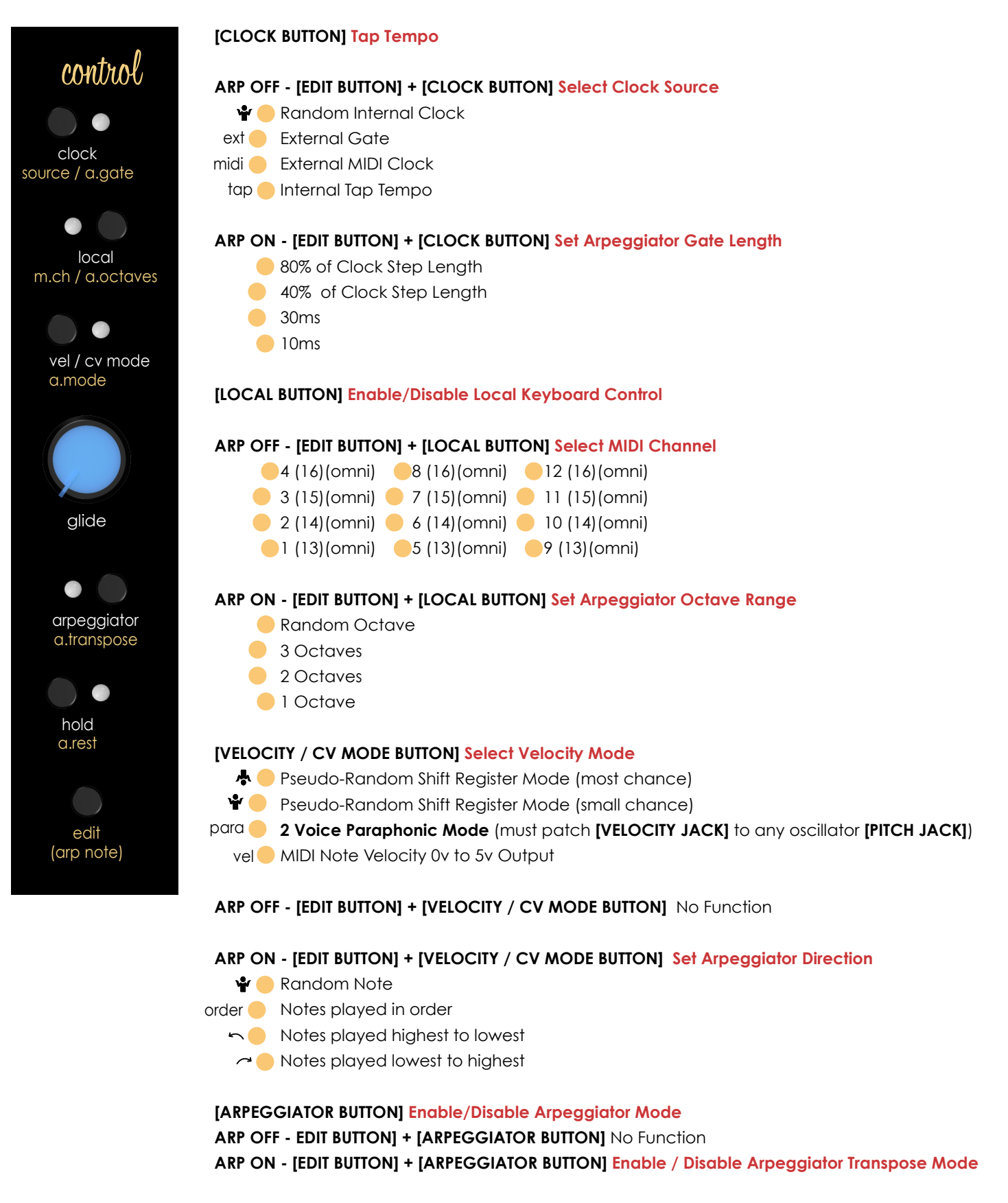

**[HOLD BUTTON] Enable/Disable Note Hold Mode ARP OFF - EDIT BUTTON] + [HOLD BUTTON]** No Function **ARP ON - [EDIT BUTTON] + [HOLD BUTTON] Add Rest to Arpeggiator Sequence**